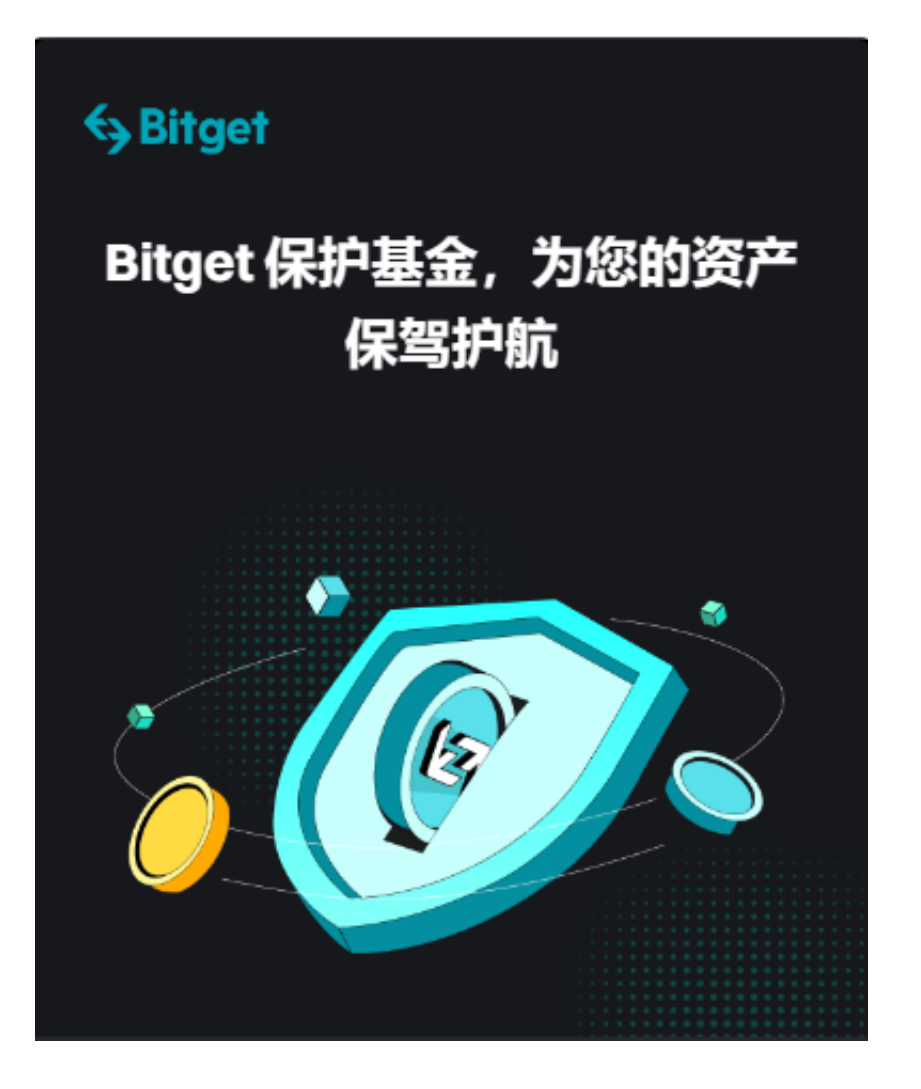

 Bitget交易平台目前在数字货币交易市场上已经拥有相当高的信誉和规模。Bitget 在60多个国家开展业务,拥有约1,300名员工,其交易平台上注册了逾11万名专业 交易员。2023年上半年,这一数字增加了29,700人。

 此外,该交易所的市场份额再增加了1.8%至8.7%,并将用户保护基金增加到了3 亿美元,到7月增长了223%。

 如果您想了解更多关于数字货币的最新消息或想熟悉数字货币行情,建议您可以 下载Bitget APP。Bitget APP是一款专业、安全的交易数字货币的平台,它为用户 提供全球数字货币行情实时推送、政策风险预警、名人讲述等免费服务。

 无论您是什么水平的数字货币投资者,Bitget APP都能为您提供最有价值的支持。

下面为大家介绍一下如何下载Bitget APP。

一、下载Bitget APP

 首先,您需要打开你的手机浏览器,输入Bitget交易所的官方网址,在网页的顶部 ,你会看到一个"App下载"的选项,点击它进入下载页面。在下载页面上,你会 看到"iOS"和"Android"两个选项,选择适用于你手机系统的版本,并点击下 载按钮,系统会提示你进行下载确认,点击确定开始下载,下载完成后,你可以在 手机上找到并安装Bitget的APP。

二、注册和登录

 打开下载好的Bitget APP,您需要创建一个新的账户。您需要提供您的电子邮件 地址或手机号码,设置一个密码以及进行一项身份验证。一旦您的账户被创建,您 可以使用您的账户名和密码登录。

三、身份认证

 在购买加密货币之前,您需要进行一些身份认证。Bitget需要确认您的身份,以确 保您的交易安全。您需要提供您的个人信息,例如您的全名、生日、地址和身份证 号码。

 您还需要上传您的身份证或信用卡的照片,以进行实名认证。在身份认证过程中 ,您需要仔细核对信息,确保准确无误。

四、绑定银行账户

 为了购买加密货币,您需要绑定您的银行账户。您需要提供您的银行信息和账户 号码,以便在购买加密货币时进行转账。在绑定银行账户时,您需要注意授权访问 和确认绑定信息,确保无误。

 请注意,充值可能需要一些时间,具体时间取决于您的银行和处理速度。确认无 误后,点击"确认收款",完成交易。在购买加密货币时,您需要注意风险和安全 问题,确保交易的安全性和准确性。